**MagicStartMenu**

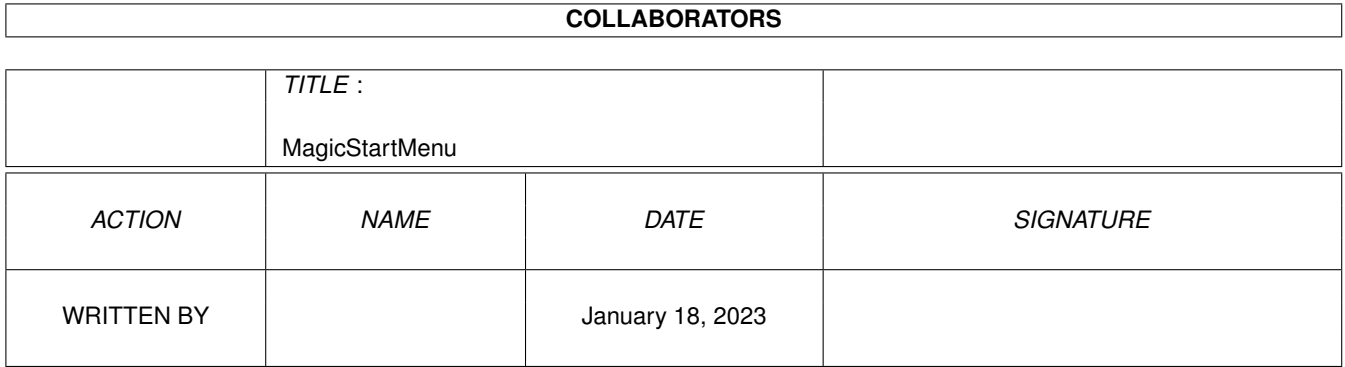

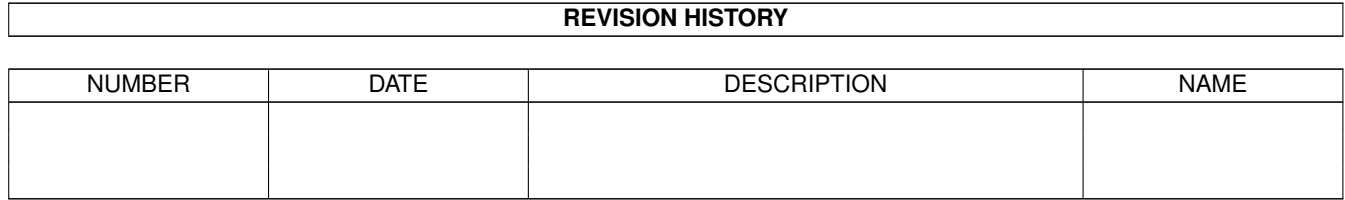

# **Contents**

#### 1 MagicStartMenu  $\mathbf{1}$  $\overline{1}$  $1.1$  $1.2$  $\mathbf{1}$ 1.3  $\mathbf{1}$  $\overline{2}$ 1.4  $\overline{2}$ 1.5  $\overline{2}$ 1.6 1.7  $\overline{2}$  $\overline{3}$ 1.8  $\overline{3}$ 1.9

### <span id="page-3-0"></span>**Chapter 1**

## **MagicStartMenu**

#### <span id="page-3-1"></span>**1.1 Magic StartMenu**

#### MAGIC STARTMENU

A [MagicWB](#page-3-4) look for [StartMenu](#page-4-4) V2.0 BY [RALPH TORCHIA](#page-3-5)

[Introduction](#page-4-5) [About the Icons & Brushes](#page-4-6)

[Installation](#page-4-7) See Example Picture

[History](#page-5-2) [Legal Mumbo-Jumbo](#page-5-3)

NOTE: This guide was designed using the features of Multiview V40+. If you are not using OS3.1+ you may not get all of the benefits. Also, the guide was designed for (and looks best with) the XEN.font 8, so I have "forced" this font. To enable your own font, simply remove line 3 of this guide (@FONT Xen.font 8).

#### <span id="page-3-2"></span>**1.2 MagicWB**

<span id="page-3-4"></span>About MagicWB

MagicWB is the definitive WB-Enhancer no Amiga can do without. MagicWB is a full replacement for the graphic user interface of the Workbench and has become the standard on the Amiga.

MagicWB 2.0 is completely restructured on a new color-allocation scheme, which more than doubles the speed of the WB and reduces chip-consumption to only a third compared with all previous versions, and also features a highly improved color palette. MWB 2.0 introduces a never-before-seen standard for over four dozen of new image-drawers to achieve a more diversified look on your WB. More icons, dock-brushes, a dozen of new patterns, fonts and a AA-support complete this special product.

The demo-version can be found on Aminet biz/demo/MagicWB20d.lha.

MagicWB is © by Martin Huttenloher.

#### <span id="page-3-3"></span>**1.3 About the Author**

<span id="page-3-5"></span>About the Author

I welcome comments, critisms, suggestions, requests, donations [gifts, money, cars, women, etc. ;-) ]

You can reach me at:

Address: Ralph Torchia 3069 Suffolk Windsor, Ontario N8R 1P1 Canada EMail: torchia@host.windsor.igs.net (primary address) torchia@server.uwindsor.ca

For your interest, here is the system I use:

Machine: A2000 CPU: G-Force 68030/882/MMU @ 25MHz Memory: 1M Chip 7M Fast (5Mb 32-bit SIMM-32, 2Mb 16-bit SupraRAM). Display: 700x460x8 colours 15" Samsung monitor A2320 display enhancer

OS: OS3.1 (Kickstart 40.68, Workbench 40.42) HD: Quantum 80MB internal SCSI NEC 730MB internal SCSI-II

I am also the Author of UNPacker v2.0 (Aminet: util/arc/UNPacker20.lha)

#### <span id="page-4-0"></span>**1.4 StartMenu**

<span id="page-4-4"></span>About StartMenu

StartMenu is a clone of the TaskBar program by MicroSoft for Windows95®. It lets you launch programs and scripts easily and painlessly. And it's much, much more...

To get the latest version of StartMenu, check out the MoppSoft home page: http://www.del.net/users/mopp.

StartMenu is Copyright © 1996 by John Corigliano (jcorig@strauss.udel.edu)

#### <span id="page-4-1"></span>**1.5 Introduction**

<span id="page-4-5"></span>Introduction

[StartMenu](#page-4-4) is a nice program and it really has some nice features, but lets face it, the icons that come with it are not really attractive, IMHO. If you are like me, you love the [MagicWB](#page-3-4) icon designs, and strive to have every icon conform to the MagicWB look.

With this small collection of brushes and icons you can have StartMenu's appearence fit the MagicWB standard. I know the author of StartMenu stated that a "feature" of StartMenu was that it "Does not require Magic Workbench". Well, I like MagicWB icons and its colour scheme so I just had to get StartMenu to look good on my Workbench, and this is the result.

Click to see my worbench with Startmenu in MWB style.

BTW, I'd like to thank Alaxandre Gabriel for the ONLY email I received on my first release. I'm glad there is at least one person in the world that likes what I have put together and took the time to let me know about it.

#### <span id="page-4-2"></span>**1.6 About the Icons and Brushes**

<span id="page-4-6"></span>About the Icons and Brushes

Many of the icons and brushes I just cut and paste from other sources, and I just did a bit of touch up. I hope the original artists (who ever they are) do not mind me doing this to their work.

The Mini Icons and brushes are all a size of 20x20. This was done so that with a text size of 11 points (I use XHelvetica/11) and a StartMenu icon multiplier of 1.80, the icons and brushes would not be resized and therefore look distorted.

#### <span id="page-4-3"></span>**1.7 Installation**

<span id="page-4-7"></span>Installation

Use the provided installer program, or if you prefer just copy the files to the corresponding drawers.

Settings for StartSetup

Once that is done you will have to set a few parameters in the StartMenu Setup program:

Under Custom, set the following:

Misc: Icon Multiplier =  $1.80$  Font = XHelvetica/11 Spacing = 0

Commodities = ON Screens = ON System Prefs = ON Logo = ON My Computer = ON

Colors: TaskBar = 130, 130, 130 StartButton Text = 255, 255, 255 StartButton BG = 56, 112, 168 Menu Title = 0, 0, 0 Menu Title Select = 255, 255, 255 Menu BG = 168, 168, 168 Menu BG Select = 56, 112, 168 Clock = 0, 0, 0 Clock BG = 168, 168, 168 TaskBar Button Text = 0, 0 , 0 TaskBar Button BG = 168, 168, 168

(Click HERE for an IFF picture of the Custom Settings)

Under Programs, you may create new submenus under the main program menu item. If so, you may want to use an alternate icon image for the drawer the way I do (see my WB pic). The icon name is "menu2.bru" and can be found in the main StartMenu directory.

Settings for WCPrefs

For the WinControl Prefs, you may want to have disk windows show up differently on the TaskBar. Here is an example template of what I use:

NAME PATTERN ICON TEXT BG OFFSET <Volume> <Volume>#?full#? StartMenu:Brushes/MiniDisk -1 10 1

(Click HERE for an IFF picture of the WinControl Prefs Settings)

### <span id="page-5-0"></span>**1.8 Legal**

<span id="page-5-3"></span>Legal

THE SOFTWARE AND DOCUMENTATION IS PROVIDED "AS IS" WITHOUT WARRANTY OF ANY KIND, EITHER EXPRESSED OR IMPLIED, INCLUDING, BUT NOT LIMITED TO THE IMPLIED WARRANTIES OF MERCHANTABIL-ITY AND FITNESS FOR A PARTICULAR PURPOSE. YOU ARE ADVISED TO TEST THE SOFTWARE THOROUGHLY BEFORE RELYING ON IT. YOU AGREE TO ACCEPT THE ENTIRE RISK AS TO THE QUALITY AND PERFORMANCE OF THE SOFTWARE AND DOCUMENTATION. IN NO EVENT WILL RALPH TORCHIA BE LIABLE FOR DIRECT, INDIRECT, INCIDENTAL, OR CONSEQUENTIAL DAMAGES RESULTING FROM ANY DEFECT IN THE PROGRAM.

#### <span id="page-5-1"></span>**1.9 History**

<span id="page-5-2"></span>History

V1.0 - Initial release as SmMWBIcons.LHA on Aminet

v2.0 - First release was done in a hurry and not well organized. - Renamed the collection as "MagicStartMenu.LHA" - Created an Installer script - Added more .bru files - Modified MWB .bru files the came with StartMenu v2.0 - Changed the logo designs a bit - Changed the Startb.bru, because I really thought the previous one was ugly. - Changed the StartMenu icon to reflect the Startb.bru design. - Created an AmigaGuide text document